# <span id="page-0-1"></span>**Ü 10 Zehnte Übungseinheit**

Inhalt der zehnten Übungseinheit:

- Zweiter Kenntnisnachweis: Themengebiete
- Weitere Beispiele zu nichtlinearen Datenmodellen, Eigenwertaufgaben und Einschrittverfahren für gewöhnliche Differentialgleichungen.
- Für den 2. Kenntnisnachweis nicht mehr relevant, aber als Ergänzung zum Vorlesungsstoff und -skript als eigenes Kapitel angehängt: Fourierreihen, Fourieranalyse, Fast Fourier Transform (FFT)

# **Ü 10.1 Zweiter Kenntnisnachweis: Themengebiete**

Der zweiten Kenntnisnachweis stellt Ihnen zwei Teilaufgaben aus den Themengebieten

• Überbestimmte nichtlineare Systeme, nichtlineare Datenmodelle, Gauß-Newton-Verfahren. Typische Beispiele: Aufgaben 42 und 43. Es folgt noch zwei Beispiele: Aufgaben [82](#page-0-0) und [83.](#page-1-0)

Siehe auch die Vorlesungsfolien zur [7. Vorlesung \(klick!\)](https://www.unileoben.ac.at/fileadmin/shares/amat/docs/num1/ss23/sli06s23kurz.pdf) mit einem Musterprogramm [GaussNewtonCoronaFit.m](https://www.unileoben.ac.at/fileadmin/shares/amat/docs/num1/ss22/GaussNewtonCoronaFit.m) (klick!) .

- Eigenvektoren und Vektor-Iteration. Typische Beispiele: Aufgabe 61 und die hier folgenden Aufgaben [84](#page-1-1) und [85.](#page-3-0)
- Systeme von Differentialgleichungen höherer Ordnung, Umformen auf Systeme 1. Ordnung, Typisch: Aufgaben77–81.

Explizite und implizite Einschrittverfahren selbst implementiert: Aufgabe65 mit Musterprogramm [GDGdemo.m](https://www.unileoben.ac.at/fileadmin/shares/amat/docs/num1/ss23/GDGdemo.m) (klick!), weitere Aufgaben [86](#page-3-1) und [87.](#page-4-0)

## **Ü 10.2 Nichtlineare Datenmodelle: Beispiele zur Wiederholung**

### <span id="page-0-0"></span>**Aufgabe 82: Noch ein Untergangs-Szenario**

Die nebenstehende Grafik zeigt Daten zum globalen Anstieg des Meeresspiegels. (Zeit in Jahren seit 1900, Höhenänderung ∆*h* in mm. Der Datensatz lässt sich als KNW\_2.dat [hier \(klick!\)](https://www.unileoben.ac.at/fileadmin/shares/amat/docs/num1/ss22/KNW_2.dat) herunterladen.)

Erstellen Sie Modelle für den Datensatz:

- 1. Linear:  $\Delta h = a + bt$
- 2. Nichtlinear  $\Delta h = a + b \exp(ct)$

Für das exponentielle Modell braucht das Gauß-Newton-Verfahren Startwerte. Verwenden Sie  $a = -300$ ;  $b = 100$ ;  $c = 0.01$  Stellen Sie die Datenpunkte und die zwei Modelle in einer Grafik dar.

Aus dieser Grafik sollte sich die Antworten auf folgende Fragen ablesen lassen:

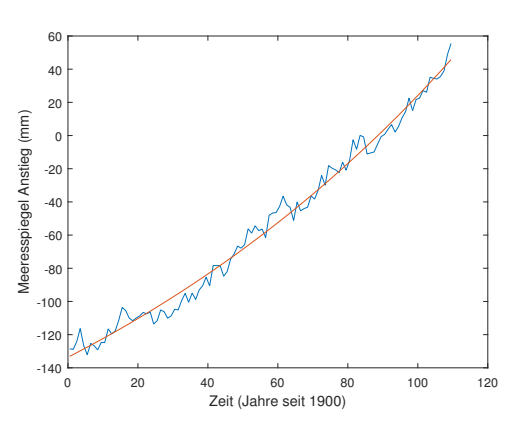

**a)** Ab ∆*h* = 150 mm bekommen auf dem Markusplatz in Venedig Tauben und Touristen nasse Füße. Wann passiert das, je nach Modell?

**b)** Der an der Atlantikküste gelegene US-Bundesstaat North Carolina hat per Gesetz 2011 dem Meeresspiegels verboten, mehr als linear anzusteigen:

*Rates of sea-level rise may be extrapolated linearly but shall not include scenarios of accelerated rates of sea-level rise*.

Für den Fall, dass der Meeresspiegel sich nicht daran hält: Wie groß ist der Unterschied zwischen linearem und nichtlinearem Modell am Ende des 21. Jahrhunderts?<sup>[44](#page-1-2)</sup>

## <span id="page-1-0"></span>**Aufgabe 83: Arrhenius-Gleichung**

Das Technische Merkblatt zum Zweikomponentenkleber UHU PLUS ENDFEST 300 gibt nebenstehende Werte für die Aushärtezeit in Abhängigkeit von der Temperatur an.

Als mögliches Modell beschreibt die Arrhenius-Gleichung die Abhängigkeit der Reaktionsgeschwindigkeit von der Temperatur:

$$
t_{\text{react}} = a \exp(b/T)
$$

Bestimmen Sie die Parameter *a* und *b* ausgehend von den Startwerten  $a^{(0)} = 2 \times 10^{-5}$  und  $b^{(0)} = 5 \times 10^{3}$ . (Zwei Gauß-Newton-Iterationen reichen.)

Versuchen Sie auch ein Modell der Form

$$
t_{\text{react}} = a_0 + a_1 T + a_2 T^2 + a_3 T^3
$$

Zeichnen Sie Datenpunkte und Anpassungsfunktionen. Wie groß ist jeweils der Fehler bei *T* = 373 K, und welche Aushärtezeit sagen die Modelle für Raumtemperatur (20 °C) voraus?

## **Ü 10.3 Vektor-Iteration, Eigenvektoren: Beispiele zur Wiederholung**

#### <span id="page-1-1"></span>**Aufgabe 84: Random Walk**

Das ist Aufgabe [61](#page-0-1) in etwas anderer Einkleidung. Modelliert wird hier ein *Random Walk* oder auch ein *Markov-Prozess*. Es macht nichts, wenn Sie diese für viele Anwendungen wichtigen Fachbegriffe noch nicht kennen, hier begegnen sie Ihnen in einem anschaulichen Beispiel.

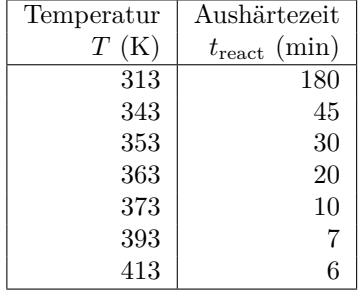

<span id="page-1-2"></span><sup>44</sup>Fairer Weise muss man dazu sagen: North Carolina hat diesen Gesetzestext inzwischen revidiert und erlaubt – unter strengen Auflagen – doch zunehmende Anstiegsrate.

Die Skizze rechts zeigt vereinfacht das Straßennetz zwischen Hauptplatz und Bahnhof von Leoben. Eine Gruppe Studierender hat am Hauptplatz das nahende Semesterende etwas zu ausgiebig gefeiert und torkelt nun planlos durch das Uni-Viertel. An jedem der Punkte 1–10 wählt jede Person zufällig und mit gleicher Wahrscheinlichkeit eine der möglichen Richtungen. Dadurch verteilen sich alle nach einiger Zeit im Straßennetz.

Dieser fröhliche Abend lässt sich in folgender Form modellieren:

Ein Vektor  $\mathbf{x} \in \mathbb{R}^{10}$  enthält in Komponente *i* die Anzahl der Personen, die sich gerade auf Punkt *i* oder auf dem Weg dorthin befinden. Eine Matrix  $A = [a_{ij}]$  gibt in Spalte *j* an, mit welcher Wahrscheinlichkeit jemand Knoten *j* in Richtung *i* verlässt.

Dann gibt (etwas vereinfacht gesagt) das Matrix-Vektor-Produkt *A* · **x** die Verteilung der Personen eine Zeiteinheit später an. Fortgesetzte Matrix-Vektor-Multiplikation führt zu einem stabilen Zustand: die Verteilung der Personen im Netzwerk ändert sich nicht mehr.

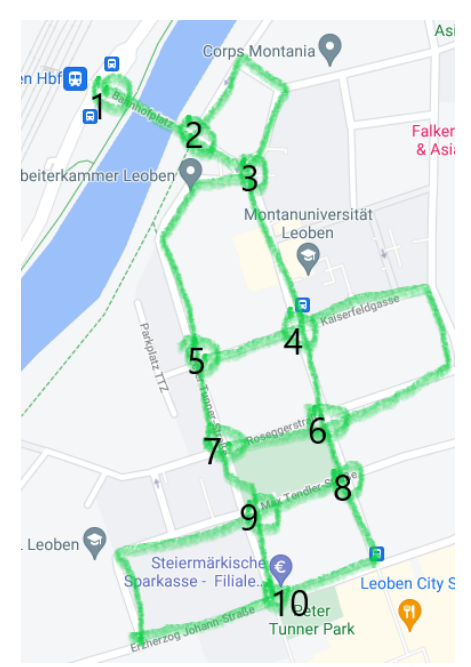

Beginnen Sie mit Startvektor  $\mathbf{x}^{(0)} = [0; 0; \dots 0; 100]$  Das bedeutet: Aufenthaltswahrscheinlichkeit 100% bei Knoten 10, die gesamte Gruppe startet beim Peter-Tunner-Park.

Setzen Sie als Matrix der Übergangs-Wahrscheinlichkeiten

$$
A = \begin{bmatrix} 0 & 1/3 & 0 & 0 & 0 & 0 & 0 & 0 & 0 & 0 & 0 \\ 1 & 0 & 1/2 & 0 & 0 & 0 & 0 & 0 & 0 & 0 & 0 \\ 0 & 2/3 & 0 & 1/4 & 1/3 & 0 & 0 & 0 & 0 & 0 & 0 \\ 0 & 0 & 1/4 & 0 & 1/3 & 1/2 & 0 & 0 & 0 & 0 & 0 \\ 0 & 0 & 1/4 & 1/4 & 0 & 0 & 1/3 & 0 & 0 & 0 & 0 \\ 0 & 0 & 0 & 1/2 & 0 & 0 & 1/3 & 1/3 & 0 & 0 & 0 \\ 0 & 0 & 0 & 0 & 1/3 & 1/4 & 0 & 0 & 1/4 & 1/3 \\ 0 & 0 & 0 & 0 & 0 & 0 & 1/3 & 1/3 & 0 & 2/3 \\ 0 & 0 & 0 & 0 & 0 & 0 & 0 & 1/3 & 1/2 & 0 \end{bmatrix}
$$

(Tipp: die üblichen PDF-Viewer erlauben, die Matrixelemente rauszukopieren; mit wenig Aufwand können sie in MATLAB-Dateien als Matrix übernommen werden.)

• Berechnen Sie ausgehend von  $\mathbf{x}^{(0)}$  die Zustandsvektoren

$$
\mathbf{x}^{(1)} = A\mathbf{x}^{(0)} \n\mathbf{x}^{(2)} = A\mathbf{x}^{(1)} \n\vdots \n\mathbf{x}^{(k)} = A\mathbf{x}^{(k-1)}
$$

so lange, bis die Änderung in der 2-Norm  $\|\mathbf{x}^{(k)} - \mathbf{x}^{(k-1)}\|_2 < 10^{-2}$  wird.

• Wie groß ist Komponente 3 von  $\mathbf{x}^{(k)}$  (die Aufenthaltswahrscheinlichkeit einer Person am Knoten 3, bei der MUL)?

- Berechnen Sie auch mit MATLAB-Befehlen direkt den Eigenvektor zum betragsgrößten Eigenwert von *A*. Wie lautet der Eigenwert?
- Skalieren Sie den zugehörigen Eigenvektor so, dass die Summe der Komponenten 100 ergibt und vergleichen Sie mit dem Ergebnis der Vektor-Iteration. Sie sollten im Rahmen der Rechengenauigkeit Übereinstimmung feststellen können.

#### <span id="page-3-0"></span>**Aufgabe 85: Kredit(un)würdigkeit**

Größere Banken kategorisieren die Kreditwürdigkeit ihrer Kunden gemäß einem Stufensystem: von 1= "höchste Kreditwürdigkeit" bis zu 5= "kein Kredit möglich". Monatlich werden Daten erhoben, die den Wechsel der Kunden zwischen den Stufen beschreiben. Nehmen Sie folgendes Modell, gegeben durch die untenstehende (fiktive) Matrix *A* an, das diesen Wechsel darstellt:

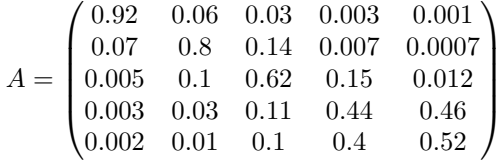

Hierbei gibt der Eintrag in Zeile i und Spalte j an, wieviel Prozent der Kunden in Stufe j im nächsten Monat in Stufe i wechseln werden. Falls man eine Verteilung *v*<sup>0</sup> der Kunden in die Stufen 1–5 anteilsmäßig gegeben hat, etwa

$$
v_0 = \begin{pmatrix} 0.1 \\ 0.2 \\ 0.2 \\ 0.3 \\ 0.2 \end{pmatrix},
$$

so erhält man die Verteilung für den Folgemonat  $v_1$  durch  $v_1 = Av_0$ .

Berechnen Sie die Verteilung nach drei Monaten mit der gegebenen Ausgangsverteilung  $v_0$ .

Welche Verteilung *v<sup>s</sup>* verändert sich gegenüber den monatlichen Stufenwechseln nicht? Schreiben Sie diese Fragestellung als Eigenwertproblem an (als Kommentar in Ihrem .m-File). Wie groß ist der Kundenanteil in Stufe 5?

Welche anderen Eigenwerte besitzt diese Matrix noch?

# **Ü 10.4 Gewöhnliche Differentialgleichungen: Weitere explizite und implizite Verfahren**

## <span id="page-3-1"></span>**Aufgabe 86: Implizites Trapez-Verfahren**

Ein Schritt des *impliziten Trapez-Verfahrens* zur numerischen Lösung einer Differentialgleichung  $y' = f(x, y)$  lautet

$$
y(x + h) = y(x) + \frac{h}{2} \Big[ f(x, y(x)) + f(x + h, y(x + h)) \Big].
$$

(a) Rechnen Sie für die Differentialgleichung  $y' = (1 - x)y$  mit Schrittweite  $h = 1/2$  ausgehend von der Anfangsbedingung  $y(0) = 1$  einen Näherungswert für  $y(3)$ .

- (b) Wiederholen Sie die Rechnung mit *h* = 1*/*4 und geben sie auch dafür den Endwert *y*(3) an.
- (c) Der 12-stellig genaue Wert ist *y*(3) = 0*,*223 130 160 148. Vergleichen Sie die Diskretisierungsfehler aus den Ergebnissen (2a) und (2b). In welchem Verhältnis *ϵ*1*/ϵ*<sup>2</sup> stehen die Fehler? Welche Fehlerordnung *p* vermuten Sie daher?

#### <span id="page-4-0"></span>**Aufgabe 87: Rocket Science aus dem vorigen Jahrtausend**

In einem NASA Report aus 1969 beschreibt Erwin Fehlberg folgendes Einschritt-Verfahren

$$
F(x, y, h) = \frac{1}{512}(k_1 + 510k_2 + k_3)
$$
 mit

$$
k_1 = f(x, y)
$$
,  $k_2 = f\left(x + \frac{h}{2}, y + \frac{h}{2}k_1\right)$ ,  $k_3 = f\left(x + h, y + \frac{h}{256}(k_1 + 255k_2)\right)$ 

- (a) Implementieren Sie das Verfahren für die Differentialgleichung  $y' = \sin(y) + x$  und rechnen Sie mit Schrittweite *h* = 1*/*2 ausgehend von der Anfangsbedingung *y*(1) = −1 einen Näherungswert für *y*(4).
- (b) Wiederholen Sie die Rechnung mit *h* = 1*/*4 und geben sie auch dafür den Endwert *y*(4) an.
- (c) Der (auf 12 Nachkommastellen) genaue Wert ist *y*(4) = 5*,*787 447 802 140. Vergleichen Sie die Diskretisierungsfehler aus den Ergebnissen (2a) und (2b). In welchem Verhältnis  $\epsilon_1/\epsilon_2$  stehen die Fehler? Welche Fehlerordnung *p* vermuten Sie daher?

# **Ü 11 Fourierreihen, Fourieranalyse, Fast Fourier Transform (FFT)**

Dieses Kapitel ist nicht mehr im Stoffumfang des zweiten Kenntnisnachweises enthalten. In der Vorlesungsprüfung werden aber sehr wohl Fragen dazu gestellt.

Es gibt im Hauptteil des Skriptums (noch) kein eigenes Kapitel dazu. Der Stoff wird anhand der [Vorlesungsfolien \(klick!\)](https://angemath.unileoben.ac.at/fileadmin/shares/amat/docs/num1/ss23/sli11s23.pdf) und der Übungsaufgaben erklärt und erarbeitet.

## **Ü 11.1 Fourierreihen approximieren periodische Funktionen**

Gegeben ist ein periodisches Signal  $f(t)$  in Form einer Rechtecks-Kurve mit Periode  $T = 2$ . Für  $-\frac{1}{2} < t < \frac{1}{2}$  ist  $f(t) = 1$ , für  $\frac{1}{2} < t < \frac{3}{2}$  ist  $f(t) = 0$ .

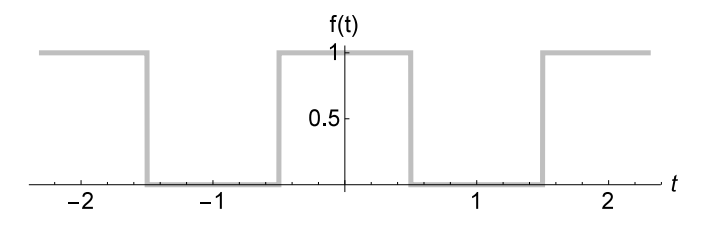

Approximieren Sie diese Funktion durch Fourierreihen. Verwenden Sie zuerst Terme bis zur Ordnung 1, dann 5 und schließlich 55.

Anleitung:

**Fourierreihe** einer periodischen Funktion *f*(*t*) mit Periode *T*:

$$
f(t) = \frac{a_0}{2} + a_1 \cos(\frac{2\pi}{T}t) + a_2 \cos(\frac{2\pi}{T}2t) + \dots + a_n \cos(\frac{2\pi}{T}t) + \dots
$$

$$
+ b_1 \sin(\frac{2\pi}{T}t) + b_2 \sin(\frac{2\pi}{T}2t) + \dots + b_n \sin(\frac{2\pi n}{T}t) + \dots
$$

mit

$$
a_n = \frac{2}{T} \int_{-\frac{T}{2}}^{\frac{T}{2}} f(t) \cdot \cos(\frac{2\pi n}{T}t) dt \qquad b_n = \frac{2}{T} \int_{-\frac{T}{2}}^{\frac{T}{2}} f(t) \cdot \sin(\frac{2\pi n}{T}t) dt
$$

Summen-Symbol Σ und Kreisfrequenz *ω* = 2*π/T* vereinfachen die Schreibweise. Außerdem kommt es bei den Integralen nur darauf an, über eine volle Periode zu integrieren; ob von −*T /*2 bis *T /*2, von 0 bis *T* oder über irgend einen anderen Bereich, der eine volle Periode abdeckt, ist egal. Daher sind in folgender Formulierung die Grenzen beginnend mit irgendeinem *t*<sup>0</sup> bis  $t_0 + T$  angegeben.

**Fourierreihe** für  $f(t)$  mit Periode *T* und Kreisfrequenz  $\omega = \frac{2\pi}{T}$ :

$$
f(t) = \frac{a_0}{2} + \sum_{n=1}^{\infty} a_n \cos(n\,\omega t) + b_n \sin(n\,\omega t)
$$

mit

$$
a_n = \frac{2}{T} \int_{t_0}^{t_0+T} f(t) \cdot \cos(n \omega t) dt \qquad b_n = \frac{2}{T} \int_{t_0}^{t_0+T} f(t) \cdot \sin(n \omega t) dt
$$

Im Beispiel hier ist *T* = 2. Die Funktion *f* ist aber nur im Bereich  $-\frac{1}{2}$  <  $t$  <  $\frac{1}{2}$  ungleich 0 und dort sogar konstant mit Wert *f*(*t*) = 1. Das vereinfacht die Berechnung der Integrale ganz wesentlich:

- Die Interation läuft nicht von  $-T/2$  bis  $T/2$ , sondern nur dort wo  $f \neq 0$ , also im Intervall  $-\frac{1}{2} < t < \frac{1}{2}$ .
- Beachten Sie: dieses Signal ist symmetrisch bezüglich der *y*-Achse! Weil sin(*a*) = − sin(−*a*), heben sich bei der Integration von (Signal mal Sinus-Term) die Beiträge der positiven und der negativen *t*-Werte auf, alle *bn*-Koeffizienten sind hier gleich 0.

Es bleibt also zu berechnen:

$$
a_n = \int_{-1/2}^{1/2} 1 \cdot \cos\left(n\pi t\right) dt
$$

Ergebnis:

$$
a_0 = 1
$$
  
\n
$$
a_n = (-1)^{(n-1)/2} \cdot \frac{2}{n\pi}
$$
 für  $n > 0$  ungerade  
\n
$$
a_n = 0
$$
 für  $n > 0$  gerade

Die Fourierreihe lautet somit

$$
f(t) = \frac{1}{2} + \frac{2}{\pi} \left( \cos(\pi t) - \frac{1}{3} \cos(3\pi t) + \frac{1}{5} \cos(5\pi t) - \frac{1}{7} \cos(7\pi t) \pm \cdots \right)
$$

Und so sehen die Approximationen bis  $n = 1, 5, 55$  aus:

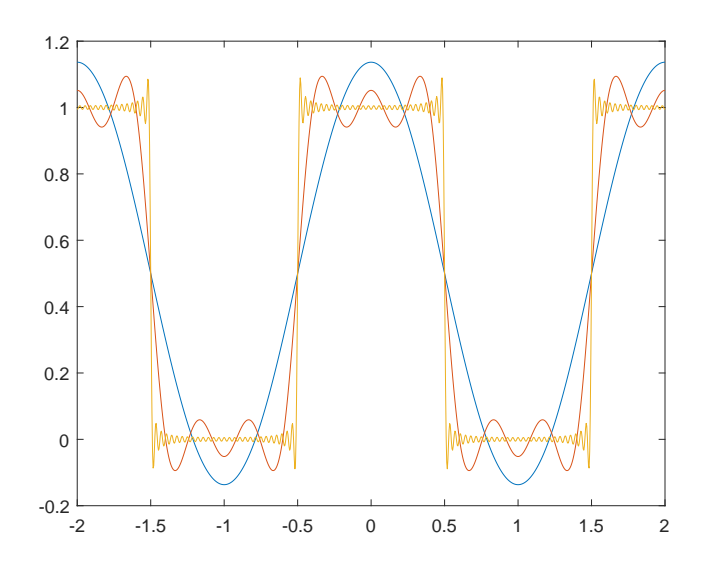

Sie können versuchen, noch viel mehr Terme zu summieren, damit die Approximation genauer wird. Aber ganz egal, wie viele Terme Sie summieren:

**Gibbs'sches Phänomen:** Bei Approximation unstetiger Funktionen durch Fourier-Summen treten in der Umgebung von Sprungstellen Überschwingungen auf. Diese überschießenden Zacken werden mit zunehmendem *n* schmäler, die maximalen Auslenkung bleibt aber konstant im Bereich  $\approx 10\%$  der Sprunghöhe.

#### **Aufgabe 88: Rechtecks-Funktion und Gibbs-Phänomen**

Gegeben ist ein periodisches Rechtecks-Signal wie oben, nur mit schmäleren Rechtecken: Periode  $T = 2$  wie vorher, aber nur für  $-\frac{1}{4} < t < \frac{1}{4}$  ist  $f(t) = 1$ , sonst ist  $f(t) = 0$ .

Berechnen Sie die Terme der Fourierreihe (Nehmen Sie MATLABs symbolische Integration zu Hilfe, wenn Sie die Integrale mit Papier, Stift und Hirn alleine nicht auswerten können!)

Zeichnen Sie die Approximationen bis  $n = 1, 5, 55$  und vergleichen Sie mit der obigen Abbildung.

Die Approximationen zeigen das Gibbs-Phänomen. Lesen Sie aus der Grafik die maximale Höhe ab. Bessert sich dieser Wert, wenn Sie *n* weiter erhöhen? (Wählen Sie *n* so hoch, wie sie wollen oder MATLAB vernünftig rechnen kann.)

#### **Aufgabe 89: Schräge Säge**

Das ist ein Beispiel zum allgemeinen Fall, in dem sowohl Sinus- als auch Cosinus-Terme auftreten. Gegeben ist die Funktion  $y = t^2$  für  $0 \le t \le 1$ , periodisch fortgesetzt außerhalb dieses *t*-Intervalls.

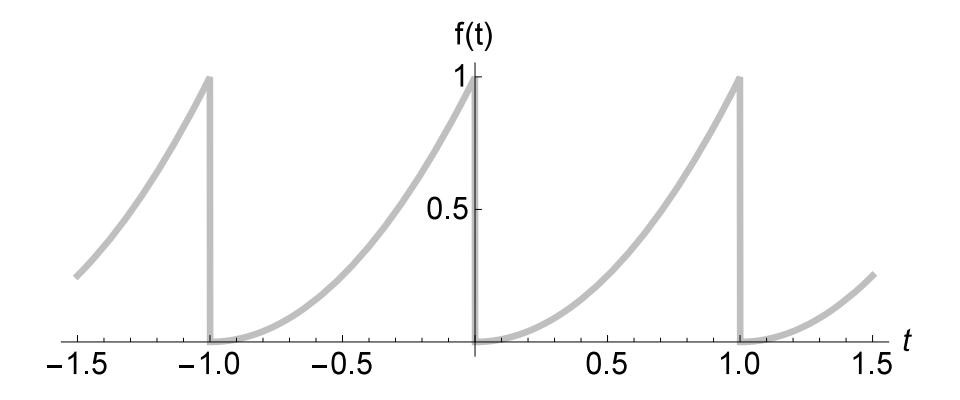

Berechnen Sie bis *n* = 5 die Koeffizienten der Fourierreihe. Stellen Sie *y* und die Fourier-Approximation dar.

Sie können MATLABs symbolische Integration verwenden, zum Beispiel

>>  $int((1-t^2)*cos(3*pi*t),t,0,1)$ ans = 2/(9\*pi^2)

Zeichnen Sie auch Approximationen mit höherem *n* und erklären Sie den Begriff "Gibbs'sches Phänomen" anhand der Darstellungen.

#### **Aufgabe 90: Leistung, quadratischer Mittelwert**

Gegeben ist noch einmal das Rechtecks-Signal  $f(t)$  mit Periode  $T = 2$ . Für  $-\frac{1}{2} < t < \frac{1}{2}$  ist  $f(t) = 1$ , für  $\frac{1}{2} < t < \frac{3}{2}$  ist  $f(t) = 0$ .

In vielen Anwendungen gibt der *quadratische Mittelwert*

$$
\frac{1}{T} \int_{-\frac{T}{2}}^{\frac{T}{2}} f(t)^2 dt
$$

die Leistung oder Energie an.

Berechnen Sie diesen Wert für das Rechtecks-Signal.

Die Fourierreihe dieser Funktion ist oben angegeben. Summieren Sie die Quadrate aller Fourier-Koeffizienten bis bis  $n = 1, 5, 55$  gemäß folgender Formel (Achtung, der Koeffizient  $a_0$  ist in den Fourier-Formeln immer ein Sonderfall, er stiftet regelmäßig Verwirrung!).

$$
P = \frac{a_0^2}{4} + \frac{1}{2} \sum_{n>1} a_n^2 + b_n^2
$$

Was fällt Ihnen im Vergleich zum vorher berechneten Integral auf?

In der Physik und den Ingenieurwissenschaften wird dieser Zusammenhang so formuliert: Die Energie eines Signals im Zeitbereich (Integral über *f* 2 ) ist (bis auf Skalierung) gleich seiner Energie im Frequenzbereich. Jede Frequenz  $> 0$  trägt  $\frac{1}{2}(a_n^2 + b_n^2)$  zur Gesamtenergie bei. Bei komplexer Schreibweise wäre dieser Zusammenhang einfacher, weil dort der Koeffizient zu  $n = 0$  kein Sonderfall ist.

Wie groß ist bei der Rechtecks-Funktion der Beitrag der niedrigsten drei Frequenzen (der ersten drei Terme  $\neq 0$  in der Fourierreihe) im Verhältnis zur Gesamtenergie?

# **Ü 11.2 Fourieranalyse findet Frequenzen, FFT findet' flotter.**

### **Aufgabe 91: Frequenz-Analyse eines Audio-Signals**

Fourier-Analyse zerlegt ein Signal in seine Frequenzanteile. Diese Anleitung zeigt, wie Sie alle Frequenzkomponenten berechnen, aus denen ein Audio-Signal besteht.

Laden Sie dazu die Datei klang1.wav von der [Übungshomepage \(klick!\)](https://angemath.unileoben.ac.at/lehre/numerische-methoden-i/uebungsunterlagen) und lesen Sie die Daten im MATLAB ein. Es gibt dafür einen speziellen Befehl,

#### $[X, fs] = \text{audioread('klang1.wav')};$

Der Vektor X enthält die Signal-Messwerte, aufgezeichnet mit der Abtast-Frequenz (*samp* $ling frequency$ ) fs (in Hertz, 1 Hz = s<sup>-1</sup>). Das heißt, es liegen pro Sekunde fs Datenpunkte vor; die gesamte Signaldauer ist also

> Anzahl der Datenpunkte − 1 **Abtastfrequenz**

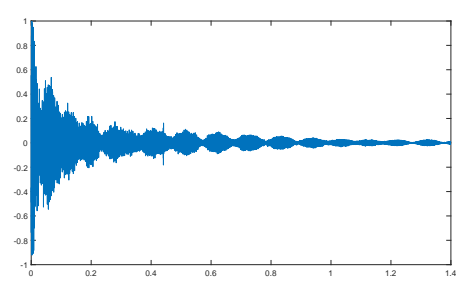

Erzeugen Sie die zu den Datenpunkten gehörige Zeitachse und plotten Sie das Signal.

 $n = length(X);$  $t = \text{linspace}(0,(n-1)/fs,n);$ plot(t,X);

Sie sehen eine abklingende Schwingung. Wenn Sie neugierig sind und wissen wollen, wie sich das anhört: der Befehl sound(X,fs) spielt das Signal ab. Hineinzoomen (Hier abgebildet ist das Zeitintervall  $\approx 0.194 \le t \le$ 0*,*208 zeigt einen annähernd sinusförmigen Verlauf, überlagert mit anderen Effekten.

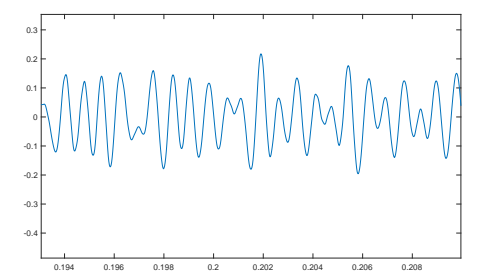

Sie können die Frequenz *f* dieser deutlich

sichtbaren Frequenzkomponente direkt aus der Grafik abschätzen: Zählen Sie die Wellenberge im Intervall [0*,*194; 0*,*208], dividieren Sie durch die Zeitdauer. Damit haben Sie schon eine wesentliche Information aus den Daten herausgelesen: Ein Hauptanteil sind Sinus-Schwingungen mit  $\approx 1400$  Hz, denen sich weitere Schwingungen überlagern.

Das ist aber nur eine ganz grobe Näherung; das Signal ist wesentlich komplexer.

Der Grundgedanke der Fourieranalyse ist:

Ein Signal, gegeben durch *n* Datenpunkte, lässt sich als Summe von *n* Schwingungstermen (Sinus, Cosinus, komplexe E-Funktionen) darstellen

Nun, *eine* Schwingung haben wir gefunden. Es fehlen noch gut 60 000 weitere (so viele Datenpunkte enthält das Signal). Ein direkter Ansatz, diese *n* Komponenten zu berechnen, würde  $O(n^2)$  Rechenoperationen erfordern – viel zu aufwändig bei großen Datenmengen! Im Prinzip hat schon Karl Friedrich Gauß 1805 ein schnelleres Rechenverfahren dazu entworfen. Seit den 1960-er Jahren sind unter dem Begriff "FFT" (*fast Fourier transform*, schnelle Fourier-Transformation) Algorithmen für Computer verfügbar und inzwischen unabdingbar in der

Signalverarbeitung. Die FFT reduziert den Rechenaufwand von  $O(n^2)$  auf  $O(n \log n)$ . Nur dadurch ist FFT in Echtzeit-Anwendungen einsetzbar.

In MATLAB lautet der Befehl einfach

$$
Y = fft(X);
$$

Den *n* Signal-Messwerten im Datenvektor X entsprechen ebensoviele Fourier-Koeffizienten im der diskreten Fourier-Transformierten Y.

Die Formel, die sich hinter dem fft-Befehl verbirgt und die MATLAB sehr trickreich und rechengünstig auswertet, lautet

$$
Y_k = \sum_{j=1}^{n} X_j \exp\left[\frac{-2\pi i}{n} (j-1)(k-1)\right]
$$

Ein kleiner Nachteil: dieser FFT-Befehl in Standard-Ausführung liefert nicht direkt Sinus- und Cosinus-Koeffizienten für eine klassische Fourierreihe (die Formel mit den *an*- und *bn*-Termen). Diese Koeffizienten lassen sich aber leicht bestimmen.

Die Darstellung des Signalvektors X als Summe komplexer Exponentialfunktionen lautet

$$
X_j = \frac{1}{n} \sum_{k=1}^{n} Y_k \exp \left[ \frac{2\pi i}{n} (j-1)(k-1) \right]
$$

Das sieht komplizierter aus, als es ist. Wichtig ist der Aufbau dieser Formel:

Datenvektor  $X =$  Skalierungsfaktor mal Summe von ... ... (Amplitude  $Y_k$  mal Schwingung mit Frequenz  $\omega_k$ ) FFT: Datenvektor  $X \mapsto$  Frequenzvektor *Y*, in MATLAB:  $Y = fft(X)$ Umkehrung, inverse FFT: Frequenzvektor  $Y \mapsto$  Datenvektor  $X$ , in MATLAB:  $X = \text{ifft}(Y)$ 

Noch ein Detail: Die FFT-Formel arbeitet nur mit den Vektoren X und Y. Sie indiziert die X-Komponenten mit *j* = 1*,* 2*, . . . , n*. Sie weiß nichts von der zugehörigen Zeitachse mit Zeitpunkten  $t_1, t_2, \ldots, t_n$  und den zu  $Y_k$  zugehörigen Kreisfrequenzen  $\omega_k$ . Die Umrechnung oder Zuordnung von Index *j* zu Zeitpunkt  $t_j$  und Fourier-Komponente *k* zu Kreisfrequenz  $\omega_k$  lautet

$$
t_j = \frac{j-1}{f_s} , \qquad \omega_k = \frac{2\pi (k-1)}{n} f_s
$$

Es gilt bei reellen Datenvektoren mit geradzahliger Länge *n*: Die Real- und Imaginärteile der Fourier-Terme Y(2) bis Y(n/2), mit 2*/n* multipliziert, geben jeweils die Cosinus- und Sinus-Amplituden zu den Frequenzen

$$
\frac{f_s}{n}, \quad 2\frac{f_s}{n}, \quad 3\frac{f_s}{n}, \ \ldots, \ \frac{n-1}{2}\frac{f_s}{n}
$$

an. (Mit 2*π* multipliziert sind das die Kreisfrequenzen *ωk*.) Ein Sonderfall ist der Term Y(1): er ist die Summe aller Signalwerte; dividiert durch *n* gibt er den Mittelwert des Signals an. Noch ein Sonderfall ist (bei geradem *n*) der Term Y(n/2+1): er ist nur mit 1*/n* zu multiplizieren und

gibt die Cosinus-Amplitude zur Frequenz *fs/*2 an. (Bei ungeradem *n* gibt es keine Information mehr zu  $f_s/2$ .)

Wichtig ist noch bei reellen Datenvektoren: nur bis zur Mitte des *Y* -Vektors ist tatsächlich Information enthalten; die zweite Hälfte enthält gespiegelt dieselben Werte, nur komplexkonjugiert.

FFT liefert Frequenz-Information bis zur Hälfte der Abtast-Frequenz *fs*. Man nennt *fs/*2 die **Nyquist-Frequenz**.

Um Frequenzanteile eines Signals mindestens bis zu einer Frequenz  $f_{\text{max}}$  korrekt zu erfassen, muss die Abtastfrequenz *f<sup>s</sup>* größer sein als 2*f*max. Das menschliche Hörvermögen reicht (in jungen Jahren bestenfalls) bis etwa 22 000 Hz. Deswegen ist auf Audio-CDs (und in unserer Beispieldatei klang1.wav die Abtast-Frequenz *f<sup>s</sup>* = 44 100 Hz.

So stellen Sie das Frequenzspektrum dar:

```
f = \text{linspace}(0, fs/2, n/2+1);plot(f, abs(Y(1:n/2+1)))
```
Die Grafik zeigt einige deutliche, scharf begrenzte Frequenzspitzen im Bereich bis etwa 4000 Hz. Andererseits gibt es oberhalb von etwa 8000 Hz keine nennenswerten Beiträge. Es bringt nichts, bis zur Nyquist-Frequenz, hier 22 050 Hz, zu zeichnen. Zoomen Sie in den interessanten Frequenzbereich (interaktiv oder mit dem Befehl: axis([0 8000 0 max(abs(Y))]).

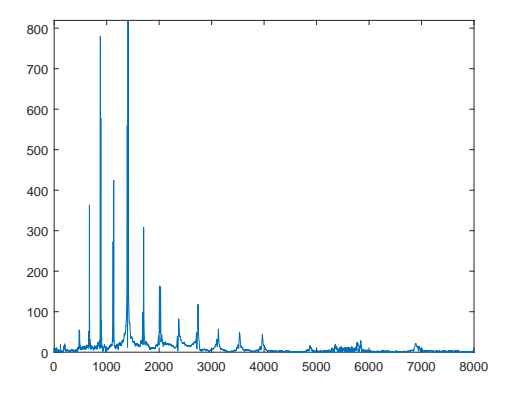

#### **Aufgabe 92: Klang einer Gitarren-Saite**

Die Datei klang2.wav (siehe [Übungshomepage \(klick!\)\)](https://angemath.unileoben.ac.at/lehre/numerische-methoden-i/uebungsunterlagen) enthält eine kurze Audio-Aufnahme einer gezupften Saite. Das Klangspektrum besteht aus dem Grundton und einer Reihe von Obertönen. Analysieren Sie das Frequenzspektrum, stellen Sie das Frequenzspektrum im Bereich bis 5000 Hz dar. Üblich ist eine semilogarithmische Darstellung,

 $f = \text{linspace}(0, fs/2, n/2+1);$ index=find(f<5000); semilogy(f(index), abs(Y(index)))

Beantworten Sie folgende Fragen:

- Welche Frequenz liefert den stärksten Beitrag?
- Was ist die Frequenz der Grundschwingung? (Das ist die Tonhöhe, die ein Musiker hört.)
- Bis zu welcher Frequenz lassen sich Oberschwingungen deutlich erkennen?

#### **Aufgabe 93: Ebbe und Flut**

Dieses Beispiel soll zeigen: Fourier-Analyse kann in einem Datensatz periodische Effekte erkennen und aus dem Hintergrund-Rauschen herausfiltern.

Der Meeresspiegel schwankt aufgrund der Gezeiten (Ebbe und Flut). Dabei überlagern sich verschiedene astronomische und geographische Effekte mit unterschiedlichen Frequenzen (oder entsprechenden Perioden). Wind und Wetter sorgen für zusätzliche, unvorhersehbare Schwankungen. Die Theorie sagt (unter anderm) folgende Komponenten voraus:

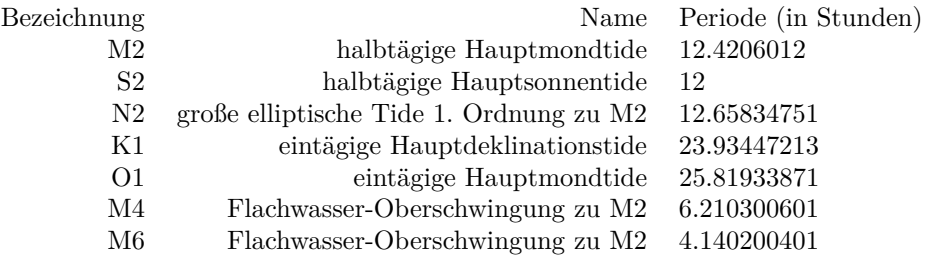

Der Datensatz Triest2014.dat auf der Übungs-Homepage enthält für das Jahr 2014 stündlich gemessene Werte des Meeresspiegels am Pegel im Hafen von Triest.

(Quelle: http://uhslc.soest.hawaii.edu/data/download/fd#uh829).

Fourier-Analyse kann die verschiedenen periodischen Anteile herausfiltern.

Lesen Sie die Daten ein.

X=load('Triest2014.dat'); n=length(X); % Anzahl Datenpunkte fs = 1; % Abtast-Frequenz 1/Stunde

Ein Plot des Datenvektors verschafft Ihnen einen ersten Überblick. Wenn Sie geeignet hineinzoomen, können Sie ungefähr 12- und 24-stündig periodische Schwankungen deutlich erkennen. (Zeiteinheit auf x-Achse ist 1 Stunde!) Sie sehen aber auch, dass sich anscheinend verschiedened kurz- und längerfristige Schwankungen überlagern. Die Fourier-Analyse entdeckt die einzelnen periodischen Schwingungen, deren Überlagerung den Datenvektor erzeugt.

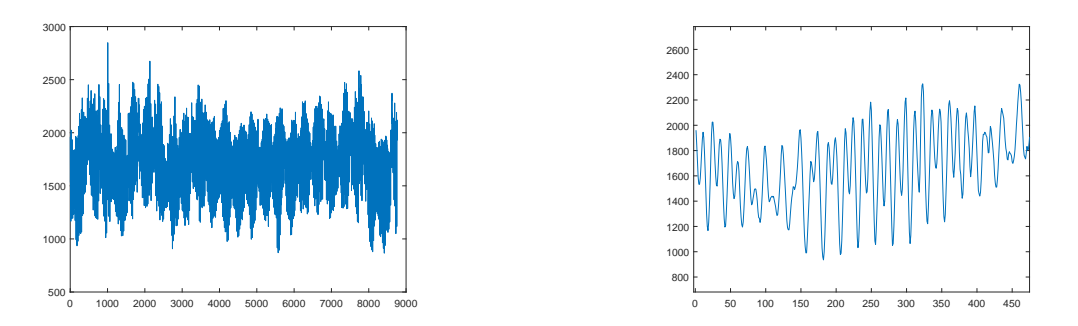

Wichtige Größe ist die Abtastfrequenz *f<sup>s</sup>* (*sampling rate, sampling frequency*, daher das *s* im Subskript). Bei Zeiteinheit Stunden und einem Messwert pro Stunde ist hier einfach

 $f_s = 1$ , (Einheit 1/h)

Führen Sie die Fourier-Transformation durch und berechnen Sie die entsprechenden Frequenzen:

 $Y = fft(X)$ :  $f = \text{linspace}(0, fs/2, n/2+1);$ 

Der Term Y(1)/N ist der Mittelwert aller Daten, also der mittlere Pegelstand. Die Terme abs(Y(2)) bis abs(Y(N/2+1)) entsprechen den Amplituden harmonischer Schwingungen mit Frequenzen (von  $f_s/N$  bis zur halben Abtastfrequenz  $f_s/2$  in Schritten  $f_s/N$ ).

Bei diesen Datensatz ist nicht die Frequenz, sondern die Periode aussagekräftiger. Es sind Schwingungen mit Perioden bis etwa 30 Stunden von Interesse. Längperiodische Vorgänge beschreiben Schwankungen über Tage oder Monate; die wollen wir hier nicht untersuchen.

Berechnen Sie zum Frequenz-Vektor f den entsprechenden Perioden-Vektor T. Filtern Sie aus dem T-Vektor den relevanten Bereich und zeichnen Sie die zugehörigen Amplituden.

```
T = 1./f;index = find(T<30);plot(T(index), abs(Y(index)))
```
Aus dem Diagramm können Sie zum Beispiel ablesen:

- Die Schwingungen mit welcher Periode liefert den stärksten, zweit- und drittstärksten Beitrag?
- In welchem Verhältnis stehen die Amplituden der Hauptmondtide M2 und der Hauptsonnentide S2?
- Lassen sich die Oberschwingungen M4 und M6 in den Daten nachweisen?

#### <span id="page-13-0"></span>**Aufgabe 94: Pendel mit großer Amplitude**

Die Differentialgleichung des mathematischen Pendels lautet

$$
\ddot{\phi} + \frac{g}{\ell} \sin \phi = 0
$$

mit  $\phi : t \mapsto \phi(t)$  die Winkelauslenkung (in Radiant) als Funktion der Zeit *t* (in Sekunden); Fallbeschleunigung *g* in m*/*s 2 ; Pendellänge *ℓ* in m. .<br>ourier-Spektrum bei Amplitude 160 Grad

Wählen Sie Werte für *ℓ* und *g* und berechnen Sie die Lösung *ϕ*(*t*) an 1000 äquidistanten Datenpunkten im Bereich  $0 < t \leq 100$  für Amplituden 45°, 90°, 170◦ . Zeichnen Sie jeweils ein Frequenzspektrum der Lösung.

Ihre Zeichnungen könnten etwa so aussehen, wie hier rechts gezeigt. Sie sollten aus den Graphiken ablesen können:

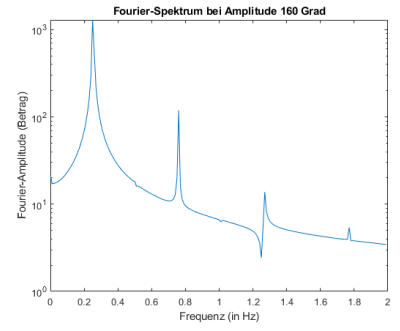

• Die erste Frequenzspitze (Grundfrequenz) liegt in der Nähe von

$$
f_0 = \frac{1}{2\pi} \sqrt{\frac{g}{\ell}}
$$

(Das ist die klassische Formel für die Schwingungsfrequenz des Pendels bei kleinen Amplituden.)

- bei größerer Anfangsauslenkung verringert sich die Schwingungsfrequenz.
- Je größer die Anfangsauslenkung, desto mehr treten auch Frequenz-Spitzen bei höheren Frequenzen auf (Oberschwingungen).
- Die Frequenzen der Oberschwingungen sind ganzzahlige Vielfache der Grundfrequenz.
- Im Idealfall wären die Frequenz-Spitzen scharfe Zacken an jeweils einem Frequenzwert. Tatsächlich verteilen sich die Frequenzen im Signal über einige benachbarte Datenpunkte im Fourier-Spektrum (Leck-Effekt).

Geben Sie für Amplitude 170◦ an:

- 1. Um wieviel Prozent höher ist die Schwingungsdauer, verglichen mit der linearen Näherung für kleine Amplituden?
- 2. In welchem Verhältnis steht die Amplitude der ersten Oberschwingung zur Amplitude der Grundfrequenz?

(Diese Resultate sind unabhängig von Ihrer konkreten Wahl für *ℓ* und *g*.)

# **Ü 11.3 Aliasing und Leakage**

Die Fourieranalyse eines Signals, für das Daten nur zu endlich vielen diskreten Zeitpunkten vorliegen, kann nicht alle im kontinuierlichen, unbegrenzt andauernden Signal vorhandenen Frequenzen exakt erkennen. Zwei wesentliche Einschränkungen sind Aliasing und Leakage. Dazu stellt dieser Abschnitt Beispiele vor.

Die folgenden Befehle erzeugen einen Datenvektor, der das Signal

$$
X(t) = \sin(\pi t) + \frac{1}{2}\sin(5\pi t)
$$

mit  $n = 100$  Datenpunkten und Abtastfrequenz  $f_s = 10$  Hz speichert.

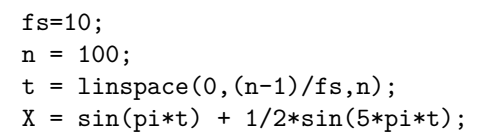

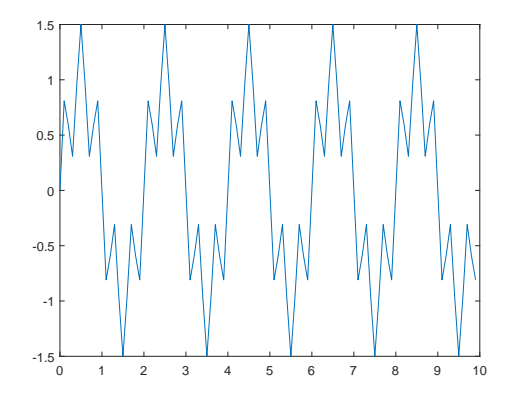

Fourier-Analyse zeigt korrekt die beiden Frequenzen 0*,*5 Hz und 2*,*5 Hz an. Auch die entsprechenden Amplituden stimmen, weil im Plot mit 2*/n* skaliert wurde).

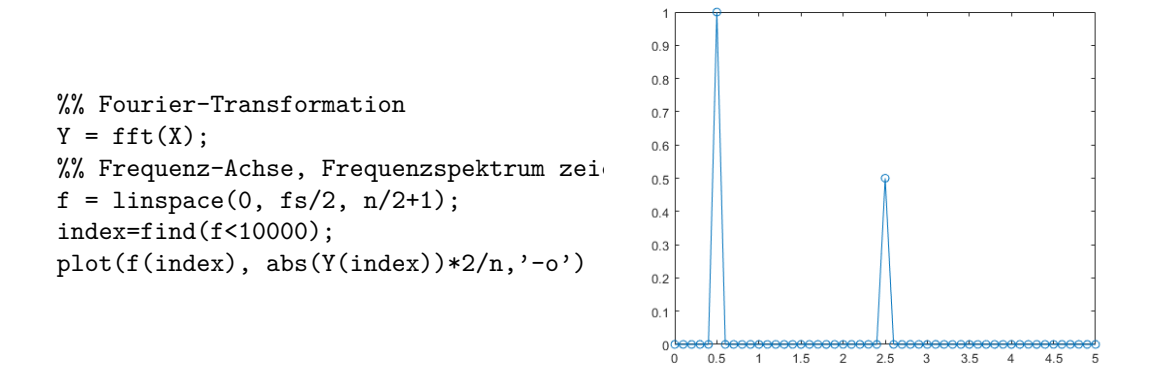

Diese Darstellung (scharfe Frequenzpeaks an den korrekten Stellen) ist aber nicht der Normalfall. Die nächste Aufgabe zeigt: Frequenzen könnenn an der falschen Stelle angezeigt (Aliasing) oder unscharf verschmiert (Leakage) sein.

#### **Aufgabe 95: Verschwundene Frequenzen, fälschlich versteckt oder verschmiert**

Erzeugen Sie Datenvektoren, die höhere Signalfrequenzen enthalten, zum Beispiel

$$
X(t) = \sin(2\pi t) + \frac{1}{2}\sin(12\pi t)
$$

oder

$$
X(t) = \cos(4\pi t) + \cos(9\pi t)
$$

oder

$$
X(t) = \cos(11\pi t) + \sin(15\pi t)
$$

Welche Signalfrequenzen liefert die Fourieranalyse? Wo stimmen die Ergebnisse mit den Signalfrequenzen überein, wo nicht?

**Aliasing** ist der Begriff für Fehler, die auftreten, wenn das Signal *X*(*t*) Frequenzanteile grösser oder gleich der Nyquist-Frequenz, das ist die halbe Abtastfrequenz, enthält.

Nyquist Frequency 
$$
f_{\text{Ny}} = \frac{f_s}{2}
$$

Höhere Frequenzanteile interpretiert die Fourier-Analyse fälschlicher Weise als Frequenzen unterhalb der Nyquist-Frequenz. (Diese hohen Frequenzen treten also unter "Alias-Namen" als niedrige Frequenzen auf.)

Schlagen Sie in Wikipedia unter "Alias-Effekt" nach, dort finden Sie sehr anschauliche Darstellungen!

Die Datenpunkte im Spektrogramm einer diskreten Fouriertransformation haben Abstand *f<sup>s</sup>* (Abtastfrequenz) auf der Frequenzachse. In unserem Beispiel: 0*,*1 Hz. Wenn die Signalfrequenz nicht exakt mit so einem diskreten Frequenzwert übereinstimmt, zeigt das Spektrogramm keine scharfen Spitzen. Die Signalfrequenz verteilt sich über mehrere benachbarte Datenpunkte. Sie "sickert" oder "leckt" zu benachbarten Datenpunkten.

Ein Beispiel ist ein Signal mit Frequenz  $f = \frac{8}{3}$ , zum Beispiel

$$
X(t) = \cos(\frac{16\pi}{3}t);
$$

Stellen Sie wie vorhin das Frequenzspektum dar. Welcher Frequenz entspricht die Spitze im Diagramm? Welche Frequenzen treten als die beiden nächststärksten Beiträge auf?

**Leakage-Effekt**: Fourieranalyse eines diskreten Datenvektors liefert nur in Spezialfällen – Abtastfrequenz ein ganzzahliges Vielfaches der Signalfrequenz – scharfe Frequenz-Datenpunkte. Ein sinusförmiges Signal verteilt sich im Allgemeinen auf mehrere benachbarte Frequenz-Datenpunkte.

Leakage kann auch als eine Form von Aliasing gesehen werden: Die korrekte Frequenz tritt im Spektrogramm zum Teil als benachbarte Frequenzen auf.

Die Abbildung zu Aufgabe [94](#page-13-0) lässt auch ein Leakage-Phänomen erkennen: der erste Peak ist nicht so nadelscharf, wie er theoretisch sein sollte. Beim dritten Peak zeigt sich ein Ausreißer nach unten. Diese Störeffekte gehen hauptsächlich auf die endliche Signaldauer und Abtastfrequenz zurück.

## **Aufgabe 96: Über den Wolken**

Wenn Sie ein Flugticket mit Fensterplatz billig buchen, kann es sein, dass der Blick nach draußen so aussieht. In der Kabine ist es dann auch entsprechend laut. Die kurze Videosequenz propeller.mp4 (Download von der Übungs-Homepage) vermittelt einen Eindruck davon.

Auf dem Video dreht sich der Propeller scheinbar recht langsam. Wenn Sie genau hinsehen und auf den Anstellwinkel der Propellerblätter achten, dreht er sich sogar rückwärts! Keine Panik, das sind Aliasing-Effekte. Die tatsächliche Propellerdrehzahl können Sie aus dem Betriebsgeräusch durch Fourieranalyse ermitteln. Der Befehl

 $[y, fs] = audience( 'propeller.mp4' )$ 

liest das Audiosignal ein.

Stellen Sie das Frequenzspektrum im Bereich 0– 2000 Hz dar. In semilogarithmischer Darstellung erkennen Sie einige scharfe Peaks über einem breitbandigem Hintergrundrauschen.

Die Peaks entsprechen den Fourier-Komponenten des Signals der rotierenden Propellerblätter: Grundfrequenz und Vielfache davon. Das Triebwerk ist ein Pratt & Whitney Canada Corp PW 150 mit maximaler Propellerdrehzahl 1200 rpm. Der Propeller ist sechsstrahlig, die Grundfrequenz des Signals ist daher die sechsfache Drehzahl.

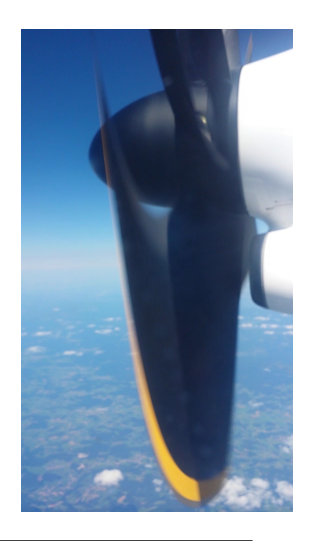

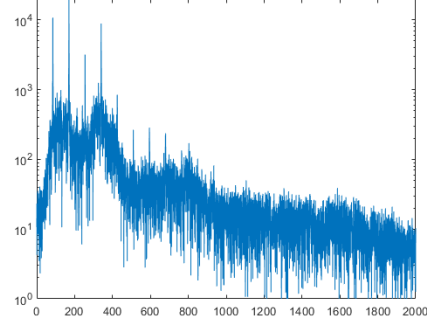

Welche Drehzahl (in rpm, Umdrehungen pro Minute) können Sie aus dem Signal bestimmen?

Das Video zeigt 29*,*9 Einzelbilder pro Sekunde. Um welchen Winkel dreht sich ein Propellerblatt von einem Bild zum nächsten? Um welchen Winkel dreht sich der sechsstrahlige Propeller *scheinbar* aufgrund des Alias-Effektes?

# **Ü 11.4 Filtern von Signalen im Fourier-Raum**

Beispiele zum Filtern von Datenvektoren und Datenfeldern.

## **Aufgabe 97: Bearbeiten von Audio-Signalen im Fourier-Raum**

Lesen Sie die Datei klang2.wav ein und lassen Sie sie abspielen:

```
[X, fs] = \text{audioread('klang2.wav');}n = length(X);sound(X, fs)
```
Wenden Sie FFT auf das Signal X an.

 $Y = fft(X);$ 

Sie sollen nun das Signal im Frequenzraum bearbeiten. Das bearbeitete Signal können Sie rücktransformieren und das Ergebnis abhören.

Zuordnung Index *k* im *Y*-Vektor  $\mapsto$  Frequenz  $f_k$  im Frequenzraum:

$$
f_k = \frac{k-1}{n} f_s \quad \text{für } k \le \frac{n}{2}
$$

Sie können Komponenten in *Y* verstärken oder schwächen und damit die entsprechenden Frequenzen im Audiosignal beeinflussen.

Ein Filter-Vektor *F* multipliziert ein Signal *Y* im Fourierraum:

$$
Y_{\text{gefilter}} = Y \cdot F
$$

Für einen reelllen Signalvektor *X* und dessen Fouriertransformierte *Y* müssen die Komponenten *F*(*k*) des Filtervektors *F* für *k >* 1 symmetrisch bezüglich Index *n/*2 + 1 liegen. In MATLABs Schreibweise:

 $F(n/2+2:n) = F(n/2:-1:2);$ 

Definieren Sie dazu verschiedene Filter-Funktionen.

• Tiefpass-Filter: lässt nur Frequenzen bis zu einer bestimmten Grenzfrequenz  $f_{\text{cut}}$  durch; höhere Frequenzen werden unterdrückt. Hier zum Beispiel ein Tiefpass-Filtervektor mit Grenzfrequenz 200 Hz:

```
Filt = ones(size(Y));fcut=200;
ncut=round(fcut/fs*n)+1; % Index im Y-Vektor
Filt(ncut:n/2) = 0;% Filter muss symmetrisch um n/2+1 liegen
Filt(n/2+2:n) = Filt(n/2:-1:2);
```
Wenden Sie diesen Filter an, transformieren Sie das Signal zurück vom Frequenz- in den Zeitbereich und hören Sie sich den Unterschied an:

 $Y1 = Y.*Filt;$  $X1 = ifft(Y1);$ sound(X1,fs)

Das Original-Signal war der Klang einer tiefen A-Saite auf der Gitarre, Grundton 110 Hz. Ein Tiefpass-Filter mit 200 Hz schneidet sämtliche Obertöne ab. Das gefilterte Signal klingt deswegen etwas dumpf und leer.

Probieren Sie aus: wenn Sie Grenzfrequenz 100 Hz wählen, hören Sie gar keinen Ton mehr, weil nun auch die Grundfrequenz weggefiltert wird. Wenn Sie höhere Grenzfrequenzen wählen, klingt das gefilterte Signal immer ähnlicher dem Ausgangssignal.

• Hochpass-Filter: lässt nur Frequenzen ab einer bestimmten Grenzfrequenz  $f_{\text{cut}}$  durch; tiefere Frequenzen werden unterdrückt.

Probieren Sie aus: Je höher Sie die Grenzfrequenzen wählen, desto schärfer klingt das gefilterte Signal.

- Bandpass-Filter: lässt nur Frequenzen innerhalb eines Bereiches  $f_{\min} < f < f_{\max}$  durch.
- Sie können auch wildere Filter-Funktionen wählen. Achten Sie aber darauf, dass der Filter-Vektor symmetrisch um  $n/2+1$  liegen muss: Filt $(n/2+2:n)$  = Filt $(n/2:-1:2)$ ;. (Andernfalls enthält das rücktransformierte Signal imaginäre Anteile!) Auch müssen Filter- und Datenvektor die gleiche Gestalt (beide jeweils Zeilen- oder Spalten-Vektoren) sein; andernfalls führt die Anwendung der Filterfunktion Y.\*Filt zu Fehlermeldungen.
- Wenn Ihnen das Erstellen eines symmetrische Filter-Vektors zu kompliziert ist, können Sie der Einfachheit halber beim rücktransformierten Signal den Imaginärteil abschneiden. Sie schreiben dann statt  $X1 = ifft(Y1)$ ; eben  $X1 = real(ifft(Y1))$ ; Das ist zwar eine grobe Vorgangsweise, aber sie funktioniert.

Das Signal von Datei klang2.wav ist allerdings nicht sehr komplex. Besser hören Sie den Einfluss verschiedener Filter zum Beispiel, wenn Sie die Aufnahme einer menschlichen Stimme bearbeiten.

#### **Aufgabe 98: Bearbeiten von Bild-Dateien im Fourier-Raum**

Die folgenden Befehle lesen eine Bilddatei ein und zeigen eine Schwarzweiß-Version davon an:

```
% Einlesen einer Bilddatei
photoarray = imread('katzekatze.jpg');
% Eine Standard-Formel rechnet RGB-Werte auf Grautöne um
redpix = single(photoarray(:,:,1))/255;greenpix = single(photoarray(:,:,2))/255;bluepix = single(photoarray(:,:,3))/255;graypix = 0.299*redpix + 0.587*greenpix + 0.114*bluepix;
graypix = rot90(graypix,2); % so wird Foto seitenrichtig angezeigt...
figure(1)
imagesc(graypix)
colormap(gray), axis off image
% Fouriertransformierte
Y = fft2(graypix);
```
Der Befehl fft2 führt eine 2-dimensionale Fouriertransformation des Datenfeldes durch. Sie können nun im Fourier-Raum gezielt Frequenzen verstärken oder abschwächen. Wenn Sie nur die nierigsten Frequenz-Anteile behalten (Tiefpass-Filter), wird das Bild unscharf und weichgezeichnet:

```
% Filter Tiefpass
% Aanzahl Fouriermoden, die bleiben
% n=8; % fast nicht erkennbar
% n=16; % erkennbar, sehr unscharf
n=30; % unscharf
% n=50; % unscharf
% n=100 % maessig gut
% n=200 % ganz gut!
 Y(n:end-n,:) = 0;Y(:, n: end-n) = 0;y = real(ifft2(Y));figure(3)
imagesc(y)
colormap(gray), axis off image
```
Wenn Sie Fourier-Komponenten ändern, enthält das rücktransformierte Signal imaginäre Anteile. Nur wenn die Filter-Funktion gewisse Symmetrie-Eigenschaften hat, ist auch das rücktransformierte Signal reell. Bei der eindimensionalen FFT des Audio-Signals haben wir das berücksichtigt. Im zweidimensionalen Fall ist die Symmetrie-Bedingung komplizierter. Wir schneiden deswegen der Einfachheit halber beim rücktransformierten Signal den Imaginärteil ab. (Das ist eine *Hau-Ruck*-Methode; sie funktioniert, aber die Signal-Energie insgesamt wird um den Anteil der abgeschnittenen Imaginärteile verringert.)

Sie können auch wildere Filter-Funktionen ausprobieren und sehen, wie sich Änderungen im Fourier-Raum auf das Bild auswirken.